## Instructions for Parents for Parent Portal Access fighc for  $\mathsf{P}$  rante  $\mathsf{P}$ follows the street of the street of the street of the street of the street of the street of the street of the street of the street of the street of the street of the street of the street of the street of the street of the

The following instructions will assist you with either logging on for the first time, or if you have forgotten your password. You will need to log into your school's Parent Portal in first instance and follow steps 1 through to 6.  $\ldots$  *follow* 

1. After clicking on your school's Parent **Property on the Corporation Carlos Corporation** Portal link you will be met with a login screen.

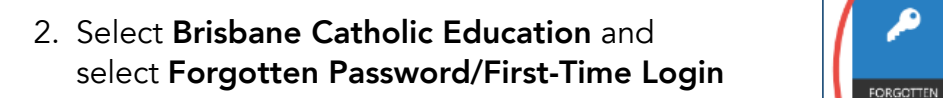

3. Under the **Parents** heading there are two titles – **First time logging in?** (this is for parents who have never logged into the parent portal) and **Forgotten your password?** (this is for parents who need to reset their password). Choose<br>http://www.http whichever applies to you word). Choose

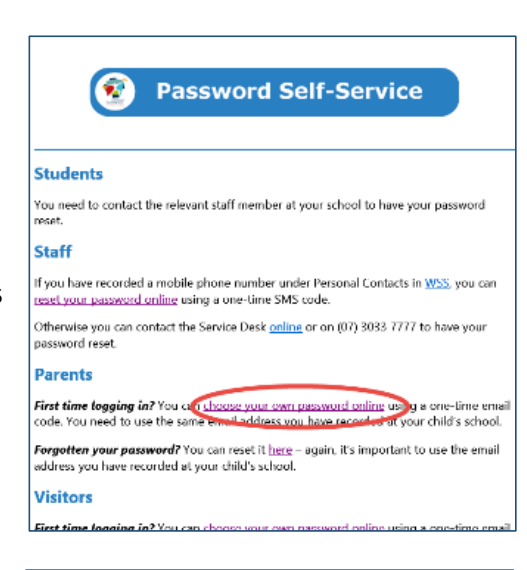

1. After a function on your service interaction of the metal or provident and in the core of the metal and the

.<br>nes statemen

ල

CHANGE

Web Disclaimer | Brisbane Catholic Education | Privacy Policy

LOGIN

⊕

SUPPORT

**ELECTE Forgotten Password/First-**

**Time** 

4. Enter your personal email address that you have provided to the school and click  $\bm{\mathsf{Next}}$ . school and click **Next**.

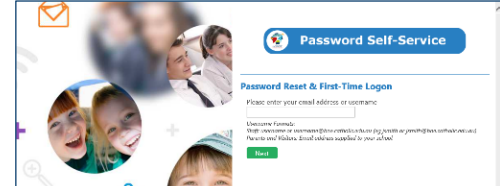

5. Check your email for a security code and enter the corresponding security code in the screen that follows and click **Next**.

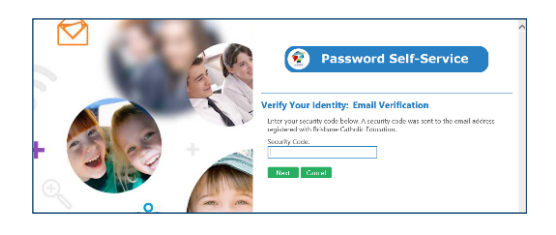

6. Ensure that **Password Reset** option is selected and enter your desired password in both boxes before clicking Next.

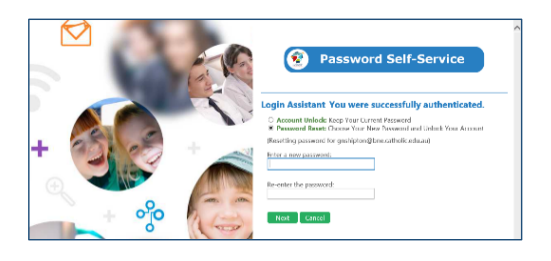

7. Now that you have set your password you can now login to the Parent Portal.

Unity College 47 Lomond Crescent Caloundra West QLD 4551

Postal Address: Unity College, PO Box 3676, Caloundra DC QLD 4551 Phone Number: 5490 5777 Fax Number: 5490 5757 Absentee Line: 5490 5700 Sports Line: 5490 5741 Email: pscaloundra@bne.catholic.edu.au

Office hours: Monday – Thursday 8:00am – 4:00pm Friday 8:00am – 3:30pm

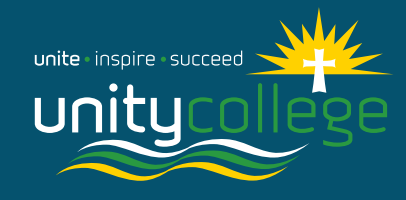

www.uc.qld.edu.au **10** @unitycollegecaloundra